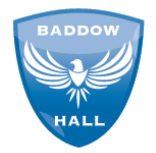

# **A Guide to Class Dojo**

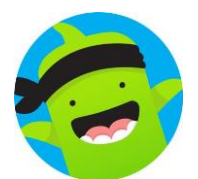

Class Dojo is a great way for parents to communicate with the class teacher and receive notifications about what is happening that day or week at school.

## Getting Started

During your home visit, you will be given your parent code for Class Dojo. Please ensure you keep this safe. This parent code is reusable which means it can be used to connect multiple parents/caregivers. The parent code is unique to each child. If you have more than one child joining the school, you will be given separate parent codes for your children.

You can enter your parent code on the website and/or on the Class Dojo app. You will then be able to create your account. Your child will then be assigned a monster which they can change at home with you.

### Adding your Child to an Existing Parent Account

If you already have an account, you can add your new parent code to your current account. You can do this on the website and on the app. On the website you can do it like this:

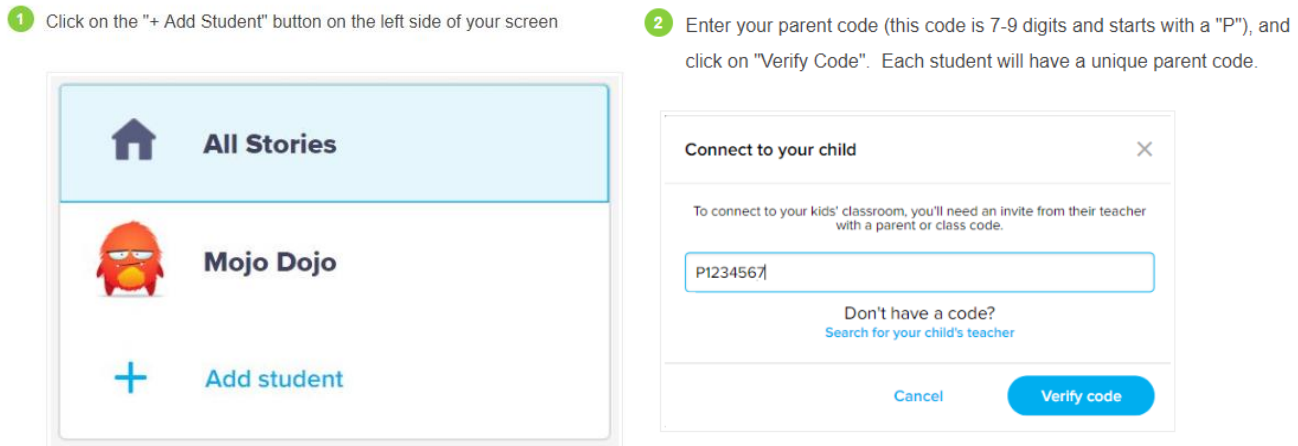

On the app you can do it by tapping on your child's monster on the bottom right corner of the screen and then tapping the blue "+ Add child" button. Next press on the 'Add child using code' button. Enter your parent code and then tap the blue 'Check code' button.

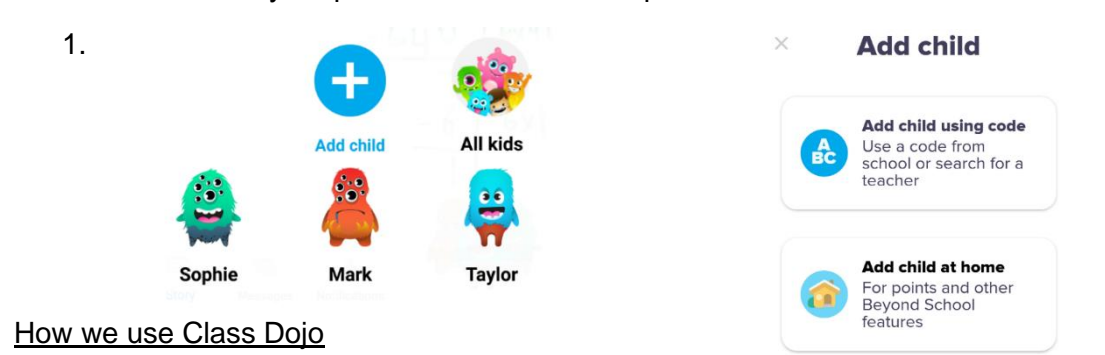

Once you get onto your account, you will see that there are lots of different features of Class Dojo that you can use. Schools use Class Dojo differently and there are features that we do not use.

We do not currently use the Portfolio feature because we use Tapestry instead. If you would like to show us something your child has done, please post this on Tapestry instead. We also do not use the Child Class Report feature and we do not use the behaviour point system.

We use Class Dojo to:

- Share pictures, photos and messages on the Class Story and;
- Safely and privately message parents.

### Class Story

This feature allows the teachers to write posts which they then publish to the Class Story for all of the parents in that class to see. In reception, we write posts about a range of things including:

- What we are doing that week in the classroom;
- Reminders about special days (e.g. non-uniform, class photo day, school trips)
- Extra challenges for the children to complete at home;

Here are some examples:

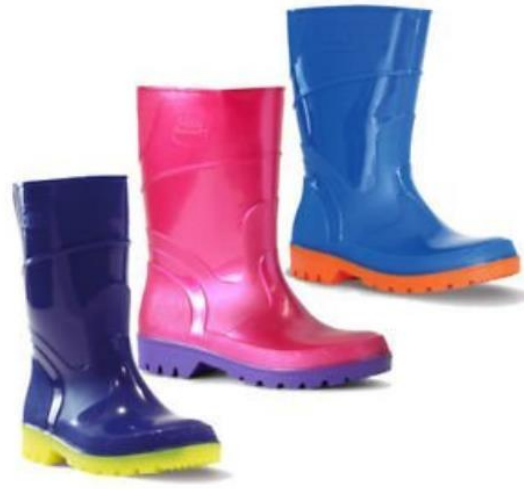

I hope you have all had a lovely Easter break. Tomorrow is our last

forest school session so please remember to bring wellies into

See you then and enjoy the rest of your evening.

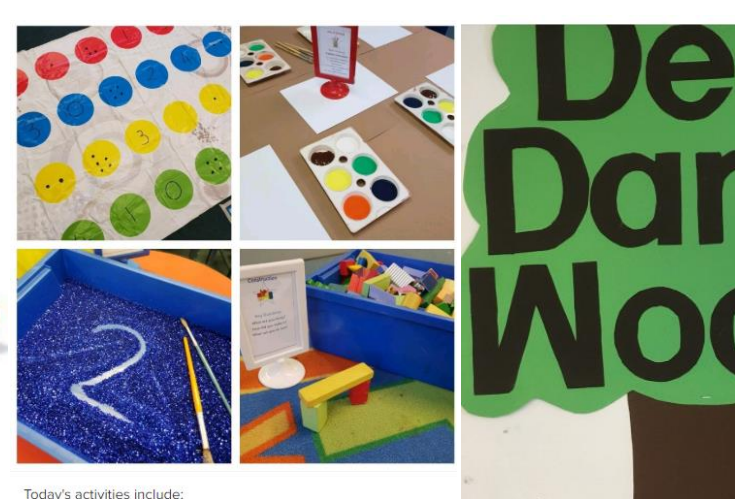

Maths - we will be playing a maths and listening based game to<br>find the right number using the right body part (adult supervised);

Art and Design - we will be painting a picture of an animal from our story:

Funky Fingers - we will be using a paint brush to write numbers in the glitter

Construction - we will be work together to balance the blocks and build structures.

The adult led activity today will be a writing task. We will write our nie additied activity today will be a writing task, we will write our names, draw a picture of an animal and then write the first sound in the animal's name

Welcome back! We hope you have had a lovely break and enjoyed the fabulous sunshine.

This term our topic is Deep Dark Wood and we will be looking at the story of The Gruffalo by Julia Donaldson.

This week we will be thinking about the mouse in the story. We will be learning about mice, where they live and what they do. Can<br>you find out any interesting mouse facts to share? In Maths this .<br>week we are starting to look at subtraction using toys and other objects. What subtraction words do you know?

As a parent, you are able to 'like' the posts that the class teacher shares by clicking on the 'Like' button (or heart button if using the app) at the bottom of the post.

### Class Dojo Messaging

Class Dojo Messaging is a feature that allows parents to directly contact the class teacher, privately and safely. The class teacher can also message parents. This can be accessed on the website and app by clicking on the 'Messages' tab. All messages sent by parents on

To find out more information, please visit the Class Dojo Parent HelpDesk: <https://classdojo.zendesk.com/hc/en-us/categories/200185365-For-parents>

#### Hello

school tomorrow morning.

Class Dojo Messaging can only be viewed by the teacher and vice-versa. Please be aware, that class teachers will not access or reply to messages out of working hours.

The Messaging feature should only be used for clarification of events, quick questions or reminders. Please be advised that the messaging feature **will not** be used to update parents on their child's progress or attainment.

Class Dojo **should not** be used for making arrangements for your child to be picked up by other adults, this must be done via the school office or face to face with your child's teacher.

If you have any issues registering and using Class Dojo, please do not hesitate to contact us.

Kind regards

*The EYFS team*